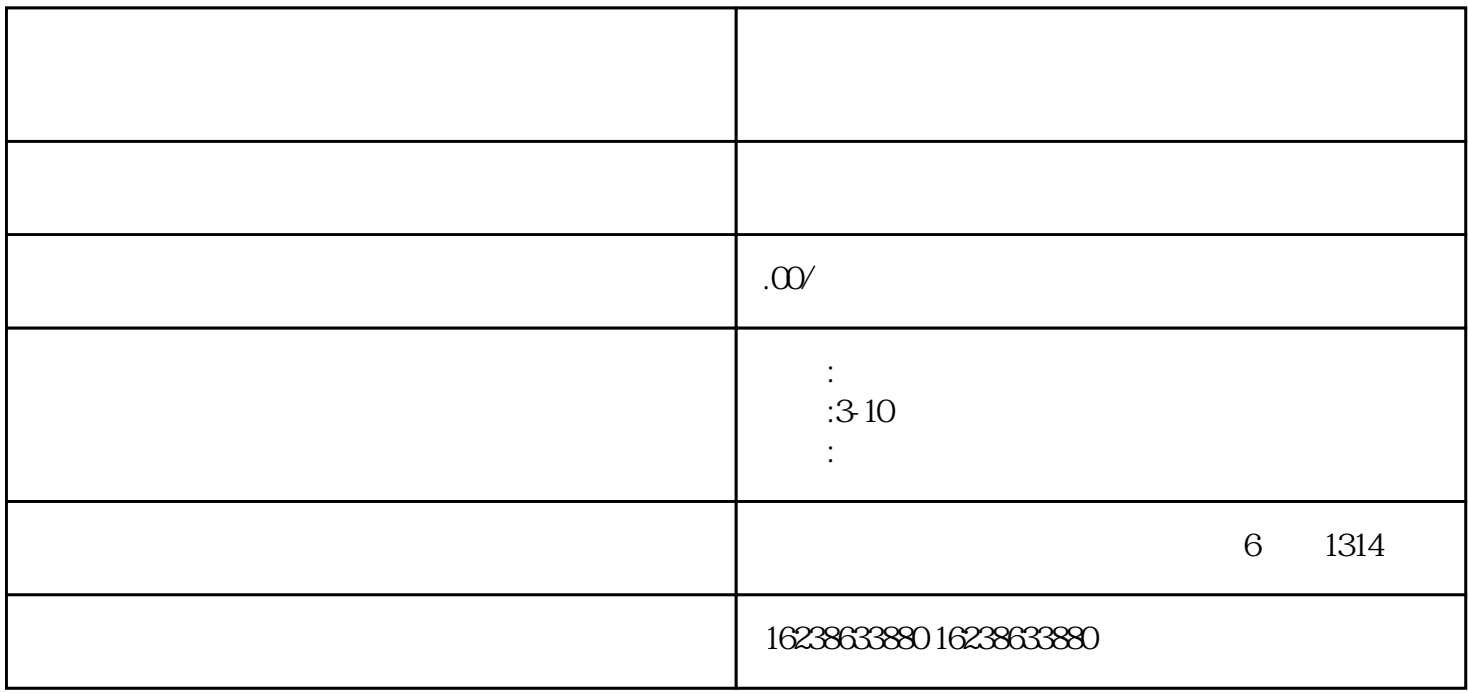

在商品管理页面中,选择"膳食营养品"类目,然后点击"申请开通"。

 $\# \# \#$ 

 $\# \# \# \# 1.$ 

#### 2

 $\# \# \# \, 4$ 

 $3-5$ 

quebaotongguo

#### 5.

####6

 $\# \# \#$ 

 $\# \# \# \# 1$ .

#### 2

 $\# \# \# 3$ 

#### 4.